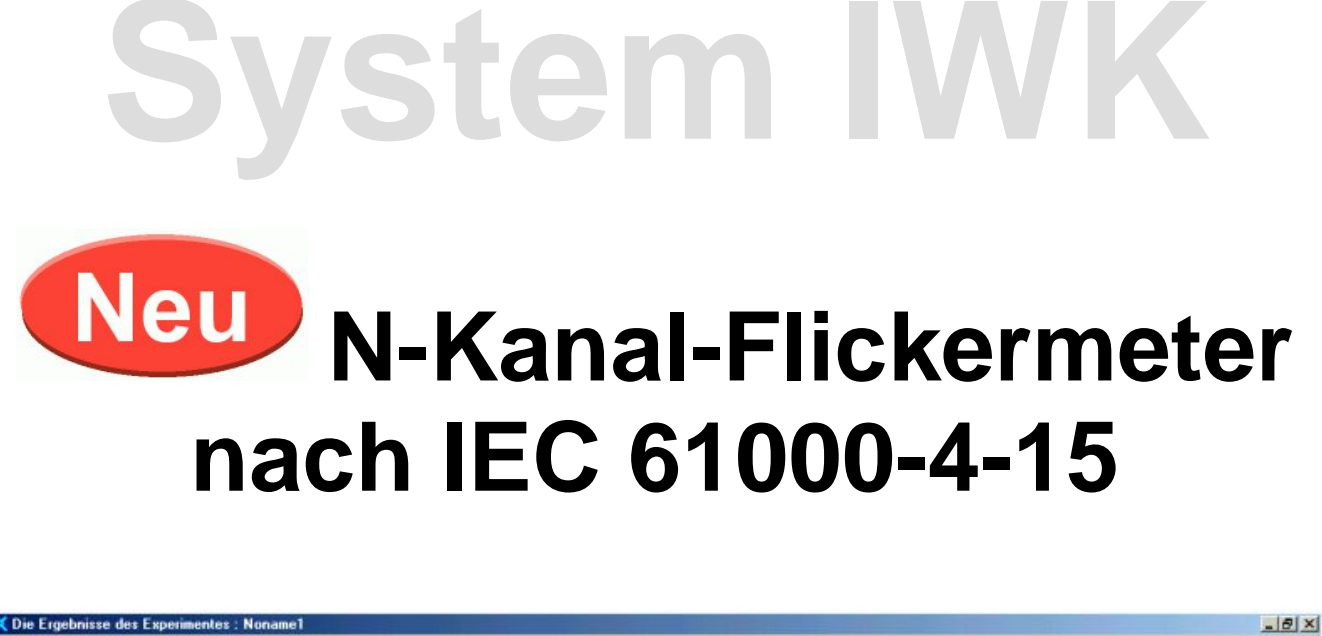

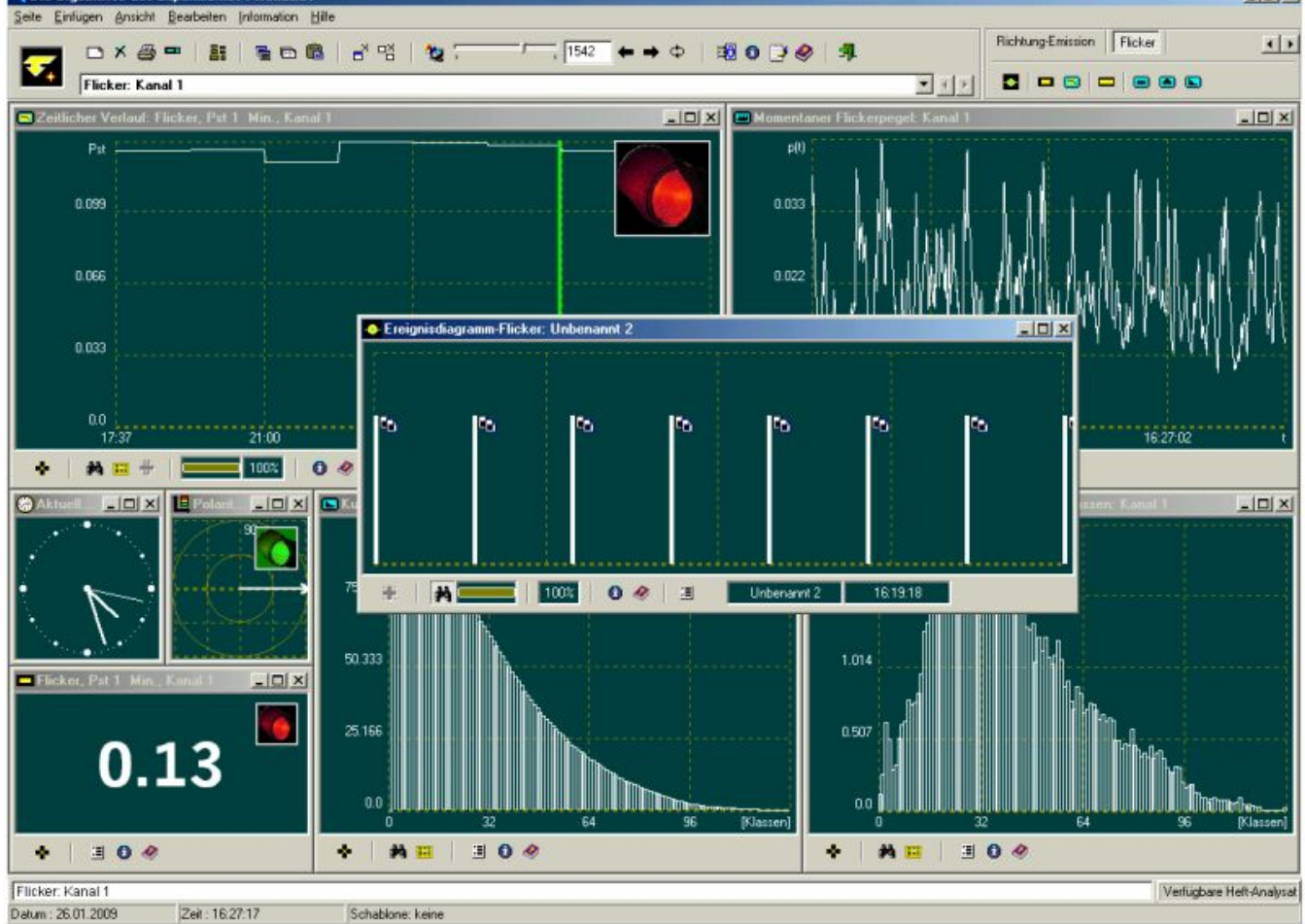

 $\overline{\mathbf{v}}_{*}$ *Copyright by Enetech © 2000-2009 www.enetech.de Alle Rechte vorbehalten.*  Im Rahmen der Erweiterung der Funktionalität der Gerätereihe "System IWK" ist ab sofort die Unterstützung für Flicker-Messungen vorhanden.

Messungen von Flicker-Parametern erfolgen in Echtzeit und werden vom "System IWK" als Ereignisse behandelt.

Das bedeutet, dass zuerst so ein Ereignis vom Benutzer im System definiert werden muss. Ein Flicker-Ereignis kann für jeden Spannungskanal eines n-Kanal-Systems registriert werden. Auf diese Weise entsteht einen n-Kanal- Flickermeter.

Bei der Ereignis- Definition wird ein Grenzwert für den PST- Wert aus einer Liste ausgewählt, deren Überschreitung als Auslöser des Ereignisses dient.

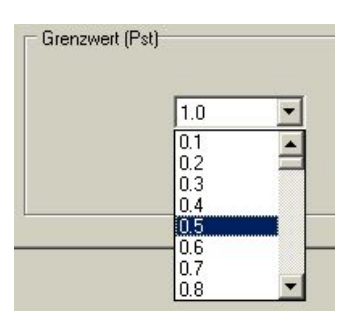

Wird der Grenzwert im Verlaufe der Messungen überschritten, erfolgt eine zusätzliche Abspeicherung des momentanen Flickerpegels für den gesamten Zeitraum der Pst-Messung (1, 2, 10 oder 15 Min.), was zusätzlich spätere Auswertung von weiteren Flicker-Parametern ermöglicht.

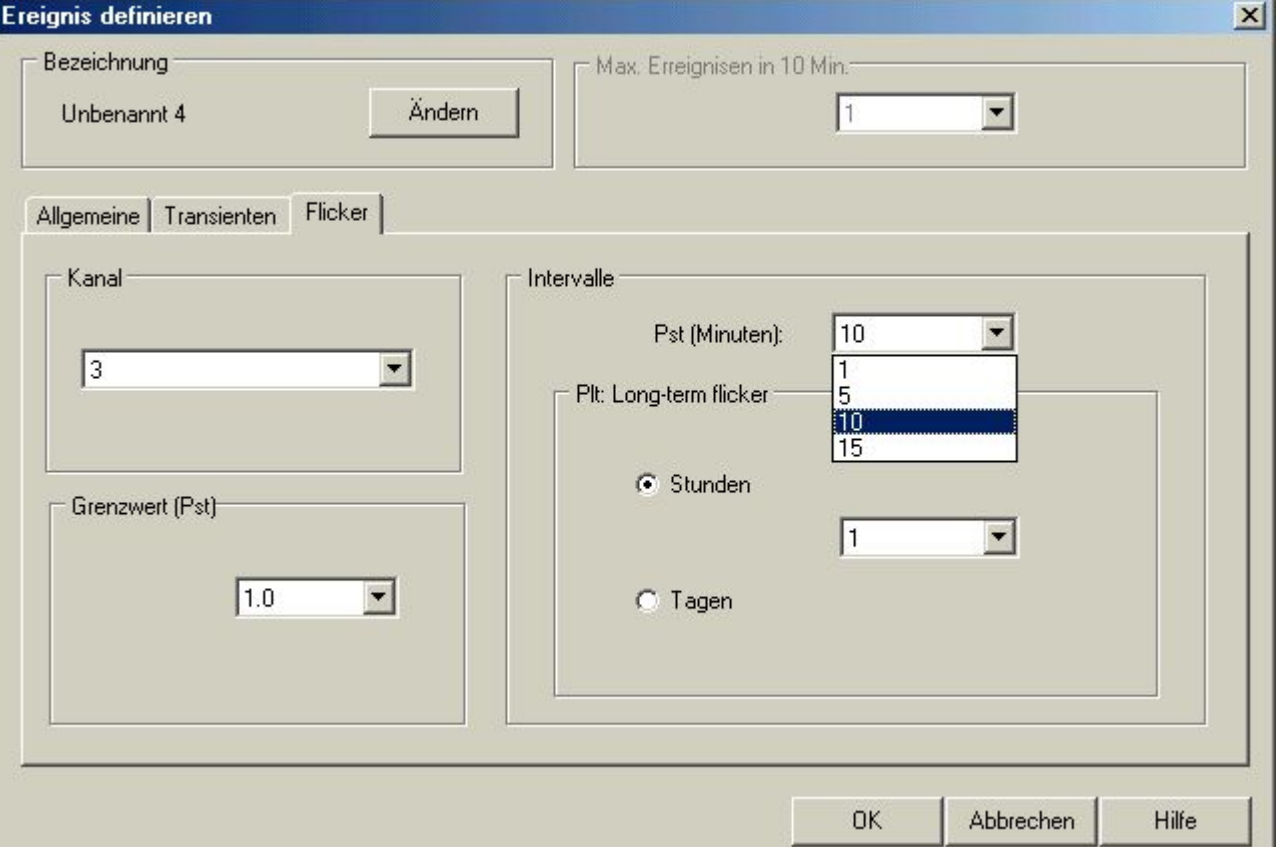

Messverfahren des Flickermeters entspricht dem Verfahren respektive dem Funktionsdiagram des IEC-61000-4-15 - Standards.

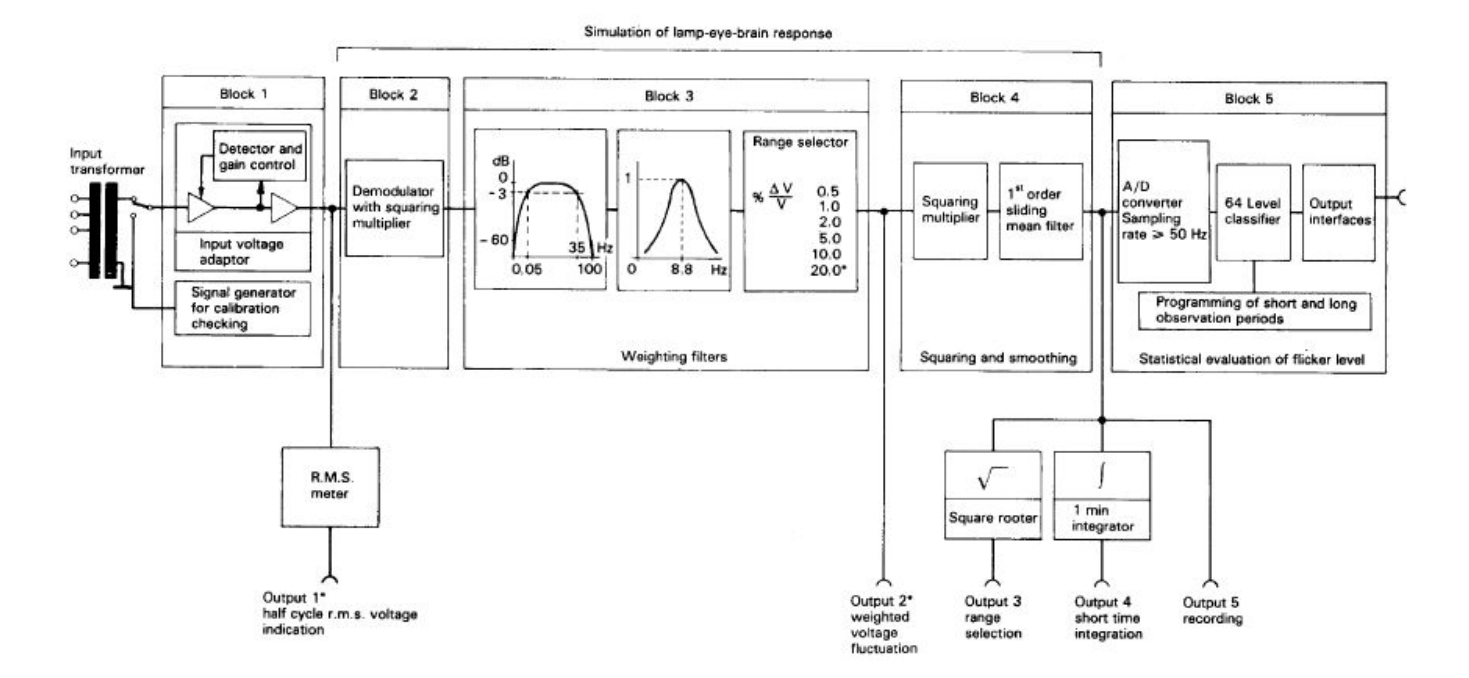

 Wie der Standard es zulässt, sind alle analogen Blocks des Funktionsdiagramms durch messtechnisch äquivalente digitale Software-Module ersetzt. Dadurch werden unter anderem die Messkanäle des n-Kanal-Flickermeters untereinander identisch, und somit wird eine praktikable und reproduzierbare Basis für Messungen geschaffen.

Die in dem Standard vorgesehenen Prozeduren zum Testen und Kalibrieren des Gerätes bei sinusförmiger und rechteckiger Modulation der Netzspannung, tragen im wesentlichen zur Nachprüfbarkeit der digitalen Umsetzung.

Bei der Analyse stehen dem Benutzer insgesamt 7 universelle Objekte zur flexiblen Gestaltung der Abbildungssysteme zur Verfügung.

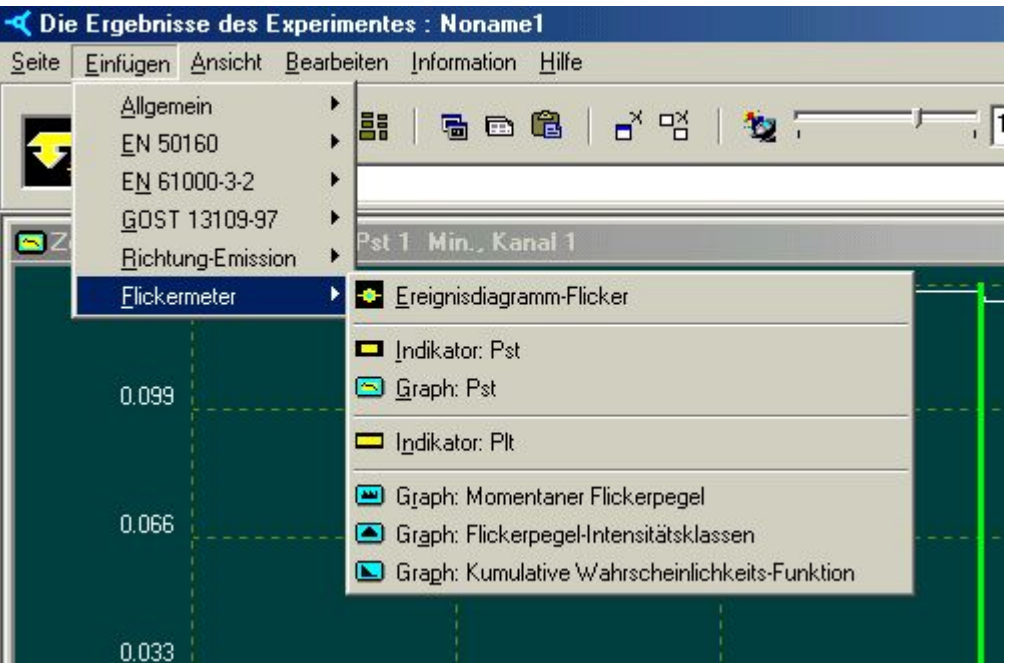

Das Objekt "Ereignisdiagramm-Flicker" zeigt die Zeitpunkte an denen der Pst- Wert die Ereignisse an ausgewähltem Kanal ausgelöst hat. Durch das Zusammenspiel mit weiteren Objekten kann das Flicker- Phänomen detailliert analysiert werden.

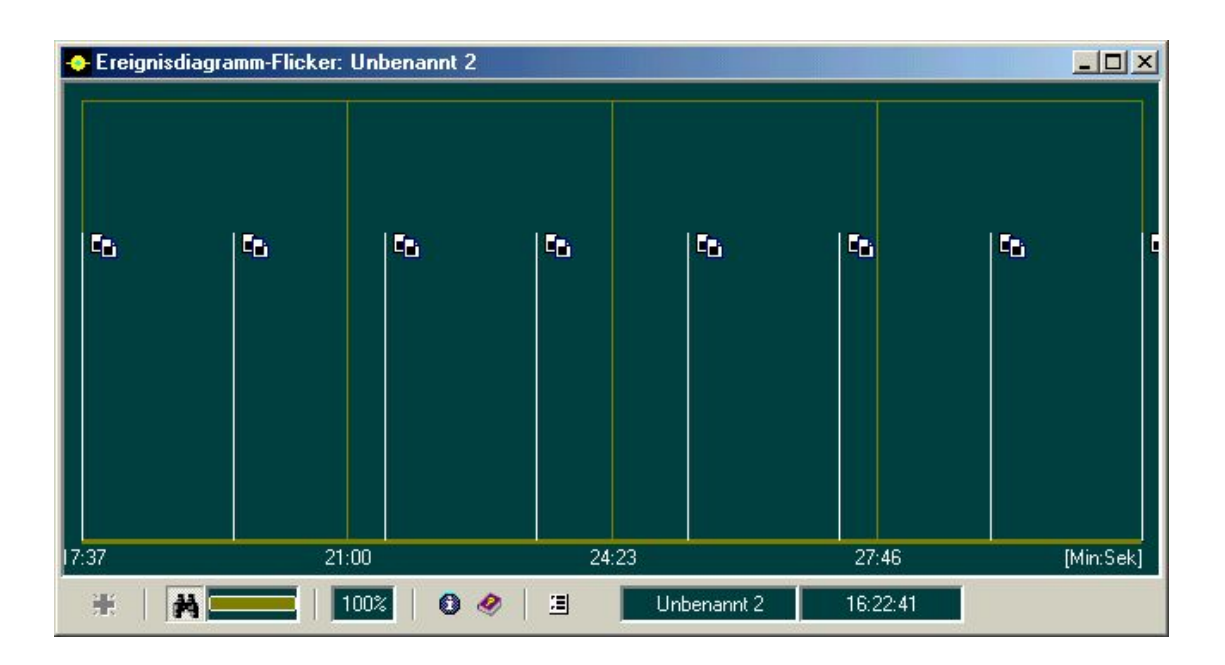

Per Objekt "Graph- Pst" wird der Zeitgang des Pst- Wertes für den gesamten Beobachtungs-Zeitraum abgebildet.

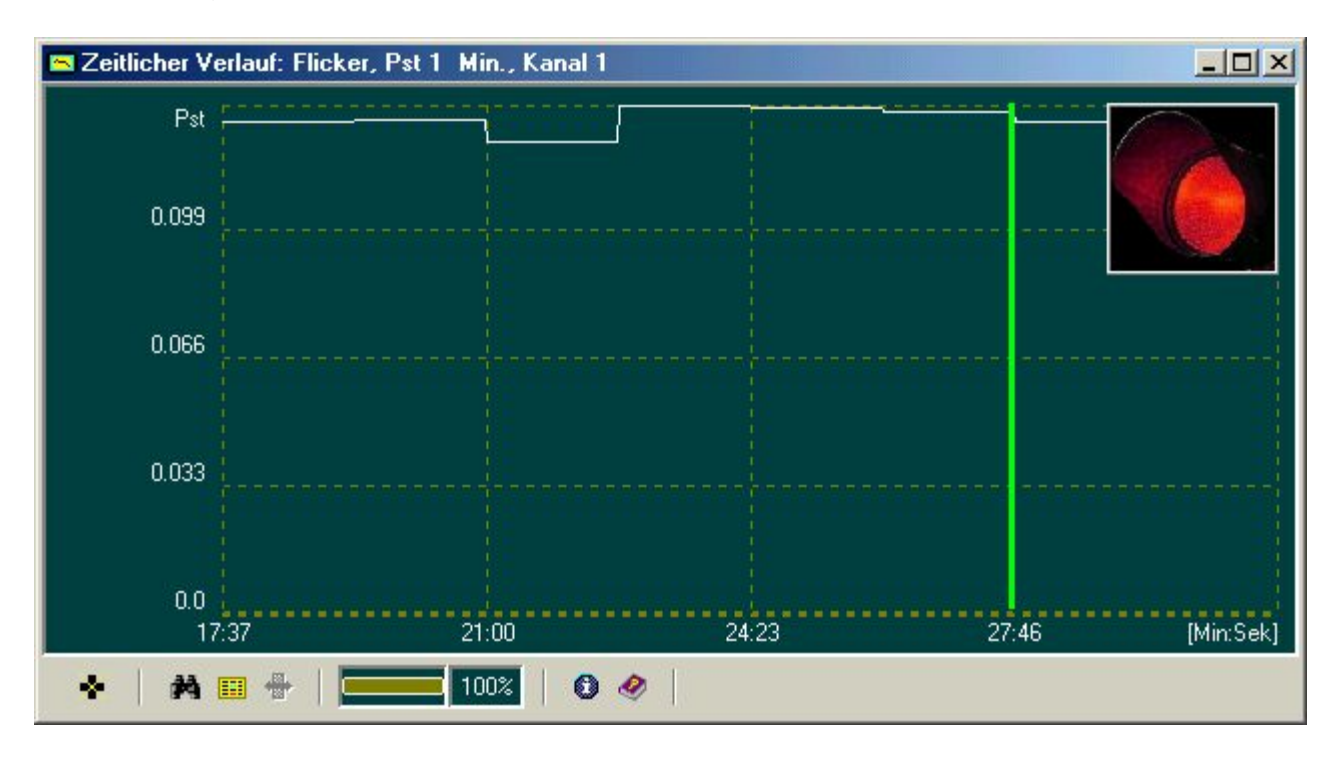

Sobald mindestens ein Pst- Wert aus diesem Raum den Grenzwert überschritten hat, leuchtet die Ampel rot und die Analyse kann mittels weiterer Objekte vertieft werden. Diesem Zweck dienen folgende Objekte.

Der Graph "Momentaner Flickerpegel" zeigt den momentanen Flickerpegel als Zeitkurve für den vom Anwender vordefinierten Wert der Pst- Dauer. Die Abtastung dieser Kurve liefert die Ausgangsdaten für die nachfolgende statistische Analyse des Flickers durch weitere Objekte.

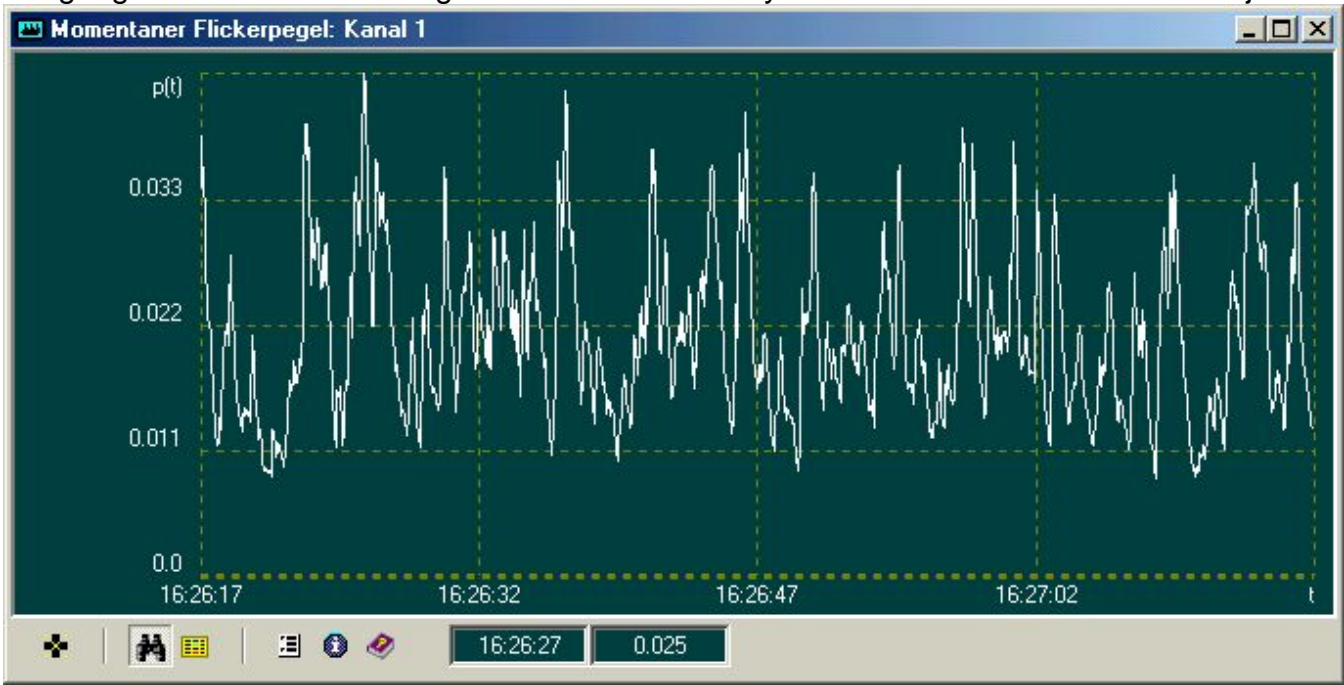

Nach jedem Pst- Intervall wird untersucht, während wie viel Prozent der Zeit sich der momentane Flickerpegel in welchem Amplitudenbereich aufgehalten hat. Der Graph "Flickerpegel-Verteilung in Intensitätsklassen" zeigt diese Verteilung des Pegels in 128 Amplituden-Klassen.

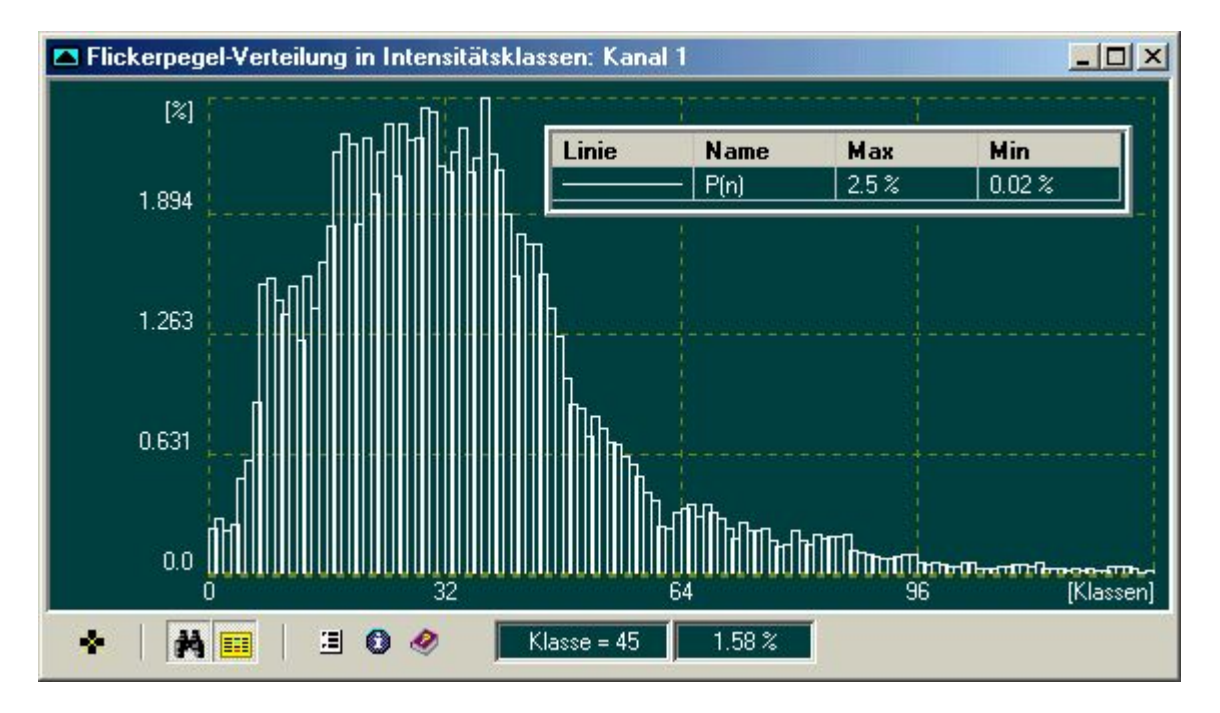

Um die Pst und Plt Werte zu bestimmen, wird aus der Verteilungs-Funktion zuerst die sog. Kumulative Wahrscheinlichkeits-Funktion formiert. Das Graph-Objekt : "Kumulative Wahrscheinlichkeits- Funktion (CPF: cumulative propability function)" liefert die Ergebnisse.

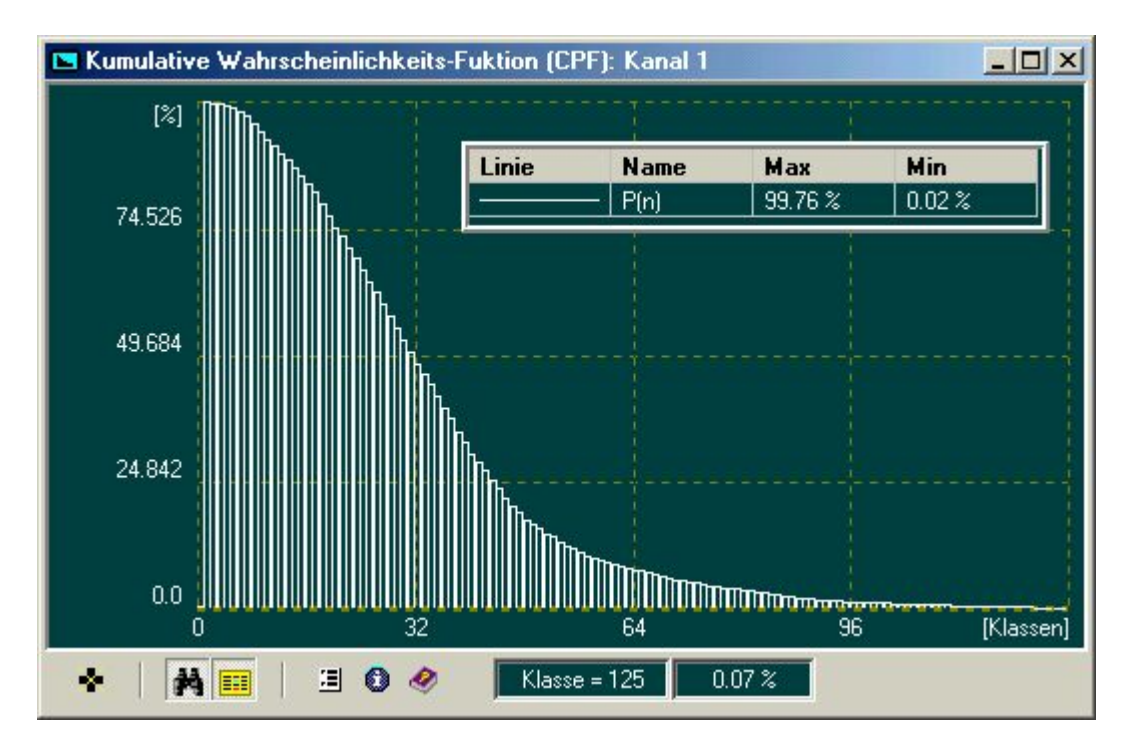

Zusätzlich zum Objekt "Graph- Pst" kann der aktuelle resultierende Wert der Pst (bzw. Plt) auch per Indikator abgebildet werden.

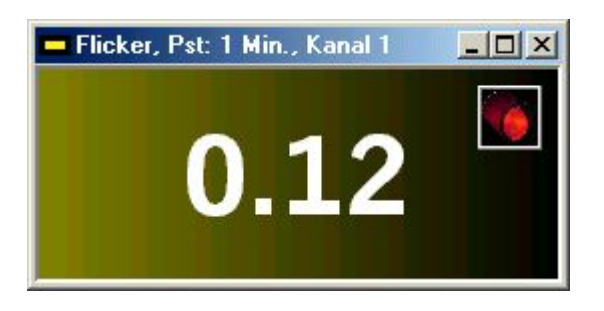

Durch freie Gestaltung von verschiedenen Objekten auf dem Bildschirm, was typisch für ein IWK-System ist, kann der Benutzer die Verteilung von Flicker-Erscheinungen im Netz verfolgen und die Position der Flicker-Quelle bestimmen.

Die Grundlage dazu bildet die strenge zeitliche Synchronisation von obengenannten Flicker-Objekten mit anderen universellen Abbildungs-Objekten, die dem Anwender zur Verfügung stehen.

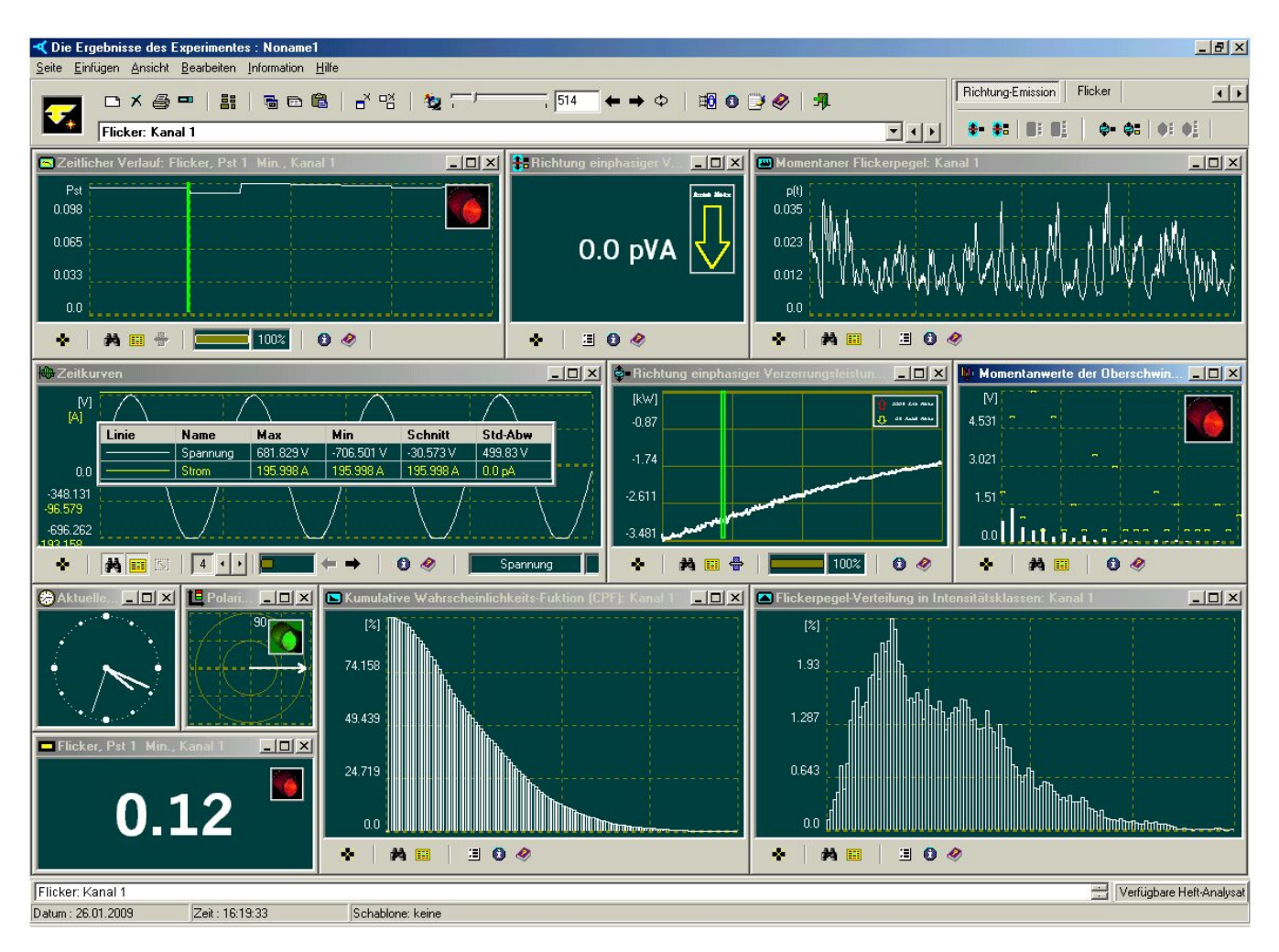

Der n-Kanal- Flickermeter sowie die Aufzeichnung in Echtzeit von Transienten und anderen ereignisorientierten Parametern des Energieversorgungsnetzes stellen eine logische Ergänzung des Konzepts eines universellen Netzanalysators dar.

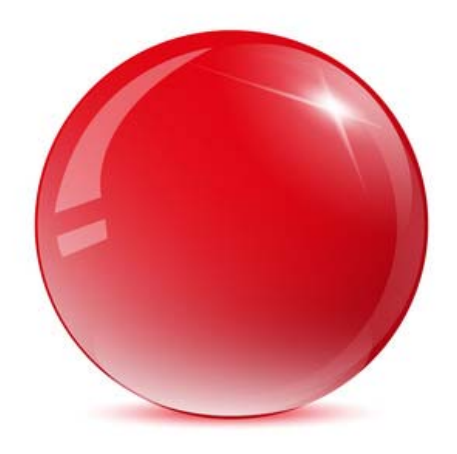

## *www.enetech.de*

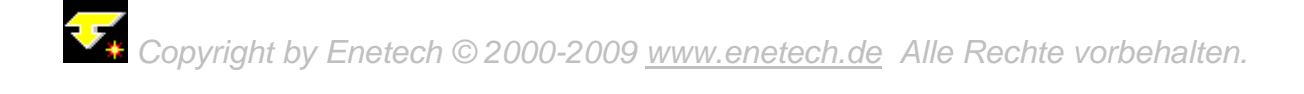